# **A Quick Guide to Enrol for Chartered Banker By Experience Programme**

1

### **Registration**

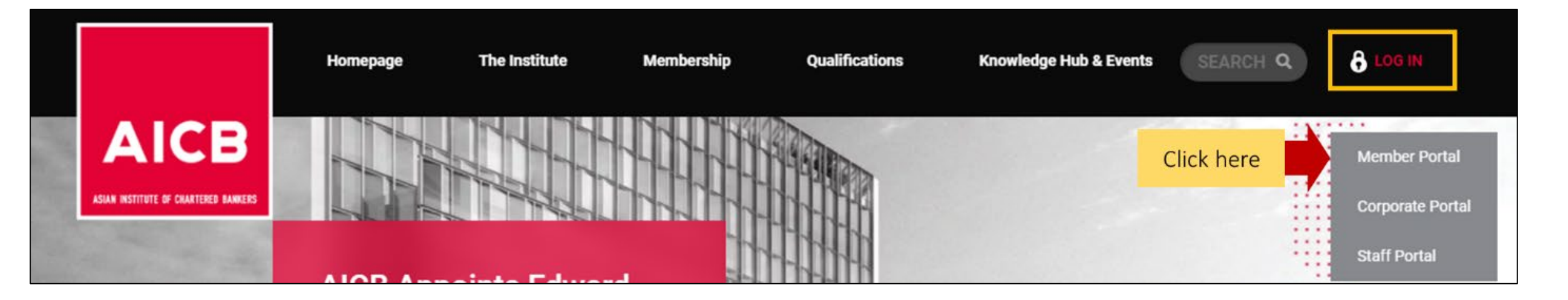

Access the Member Portal via the AICB Website <https://www.aicb.org.my/>

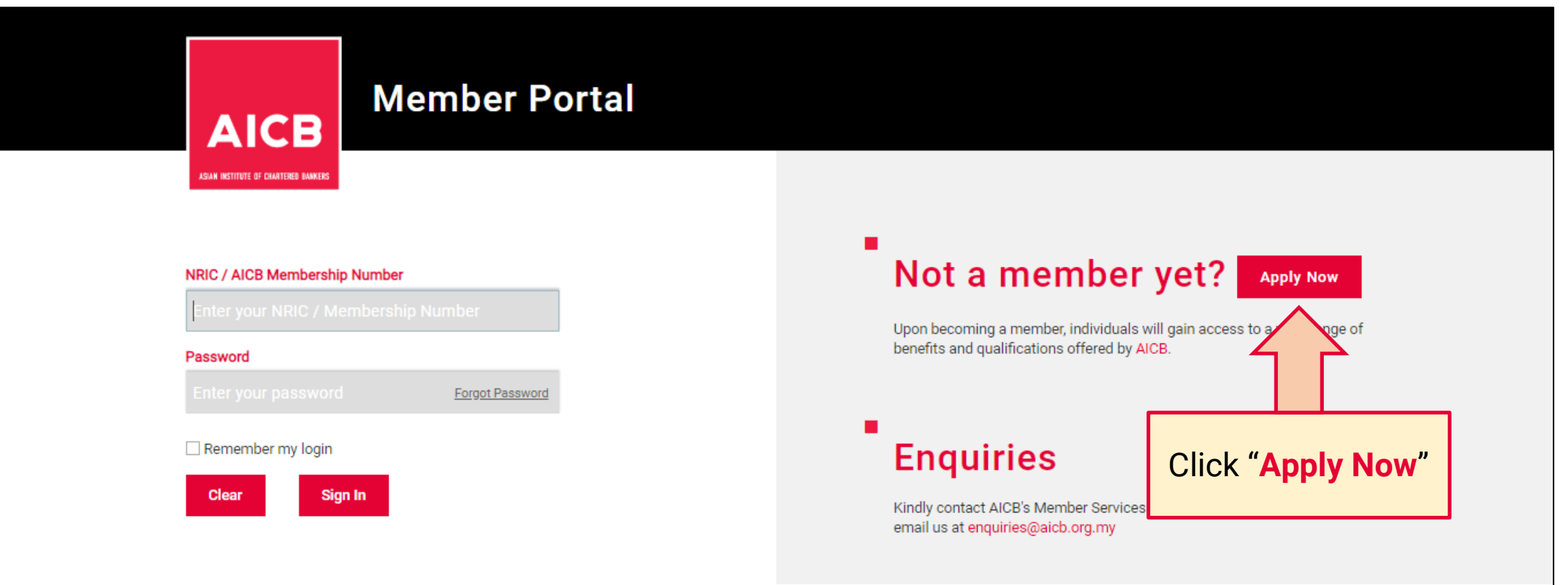

## **Registration**

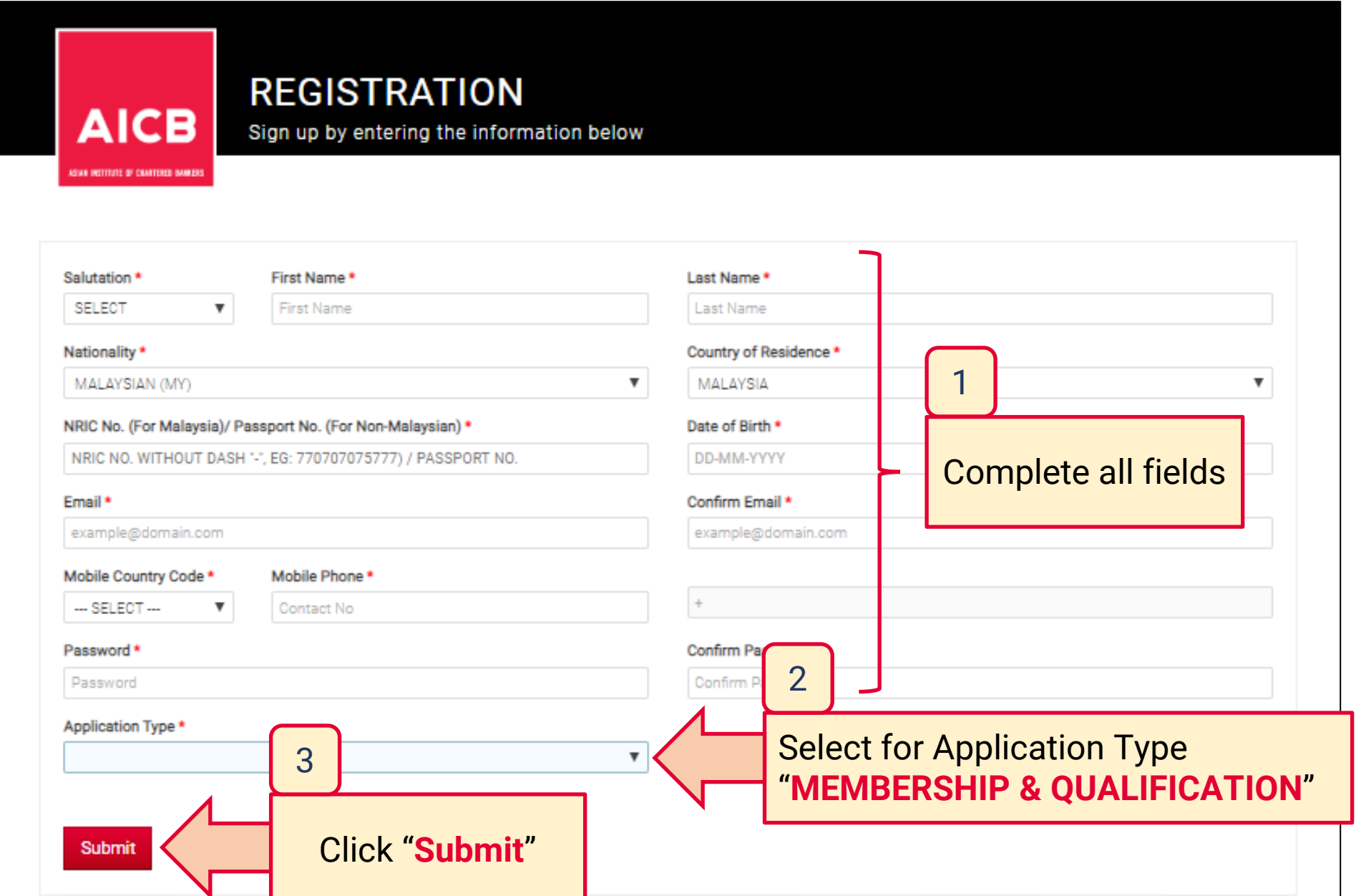

Dear [Salutation] [Name]

Greetings from the Asian Institute of Chartered Bankers.

We are pleased to inform you that your profile has been successully created.

Please use the following login credentials:

Username: [NRIC/Passport] Password: Please use the password you have set during the registration.

For assistance, please contact our Member Services team at 1300 88 6833 or email your enquiries to enquiries@aicb.org.my.

Thank you.

Regards, ASIAN INSTITUTE OF CHARTERED BANKERS (35880-P) Level 11, NU Tower 2, Jalan Tun Sambanthan, Kuala Lumpur Sentral, 50490 Kuala Lumpur, Malaysia. T (603) 2095 6833 Toll-free 1300 88 6833 W www.aicb.org.my **Facebook TheAICB** 

LinkedIn Asian Institute of Chartered Bankers

#### **DISCLAIMER:**

AICB does not accept legal responsibility for illegal or unauthorised use (including transmission and/or reproduction) of this email which is expressly prohibited.

Notification from AICB

**"Profile Successfully Created"**

# **Completing the Online Application**

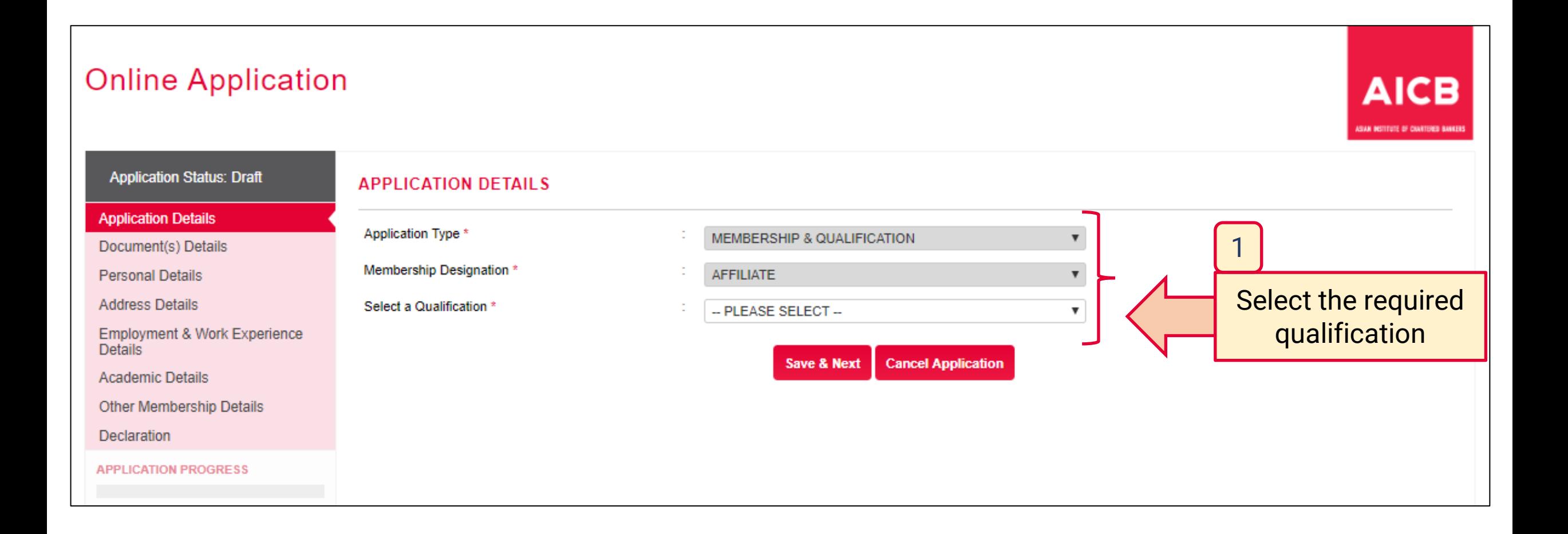

## **Completing the Online Application – Application Details**

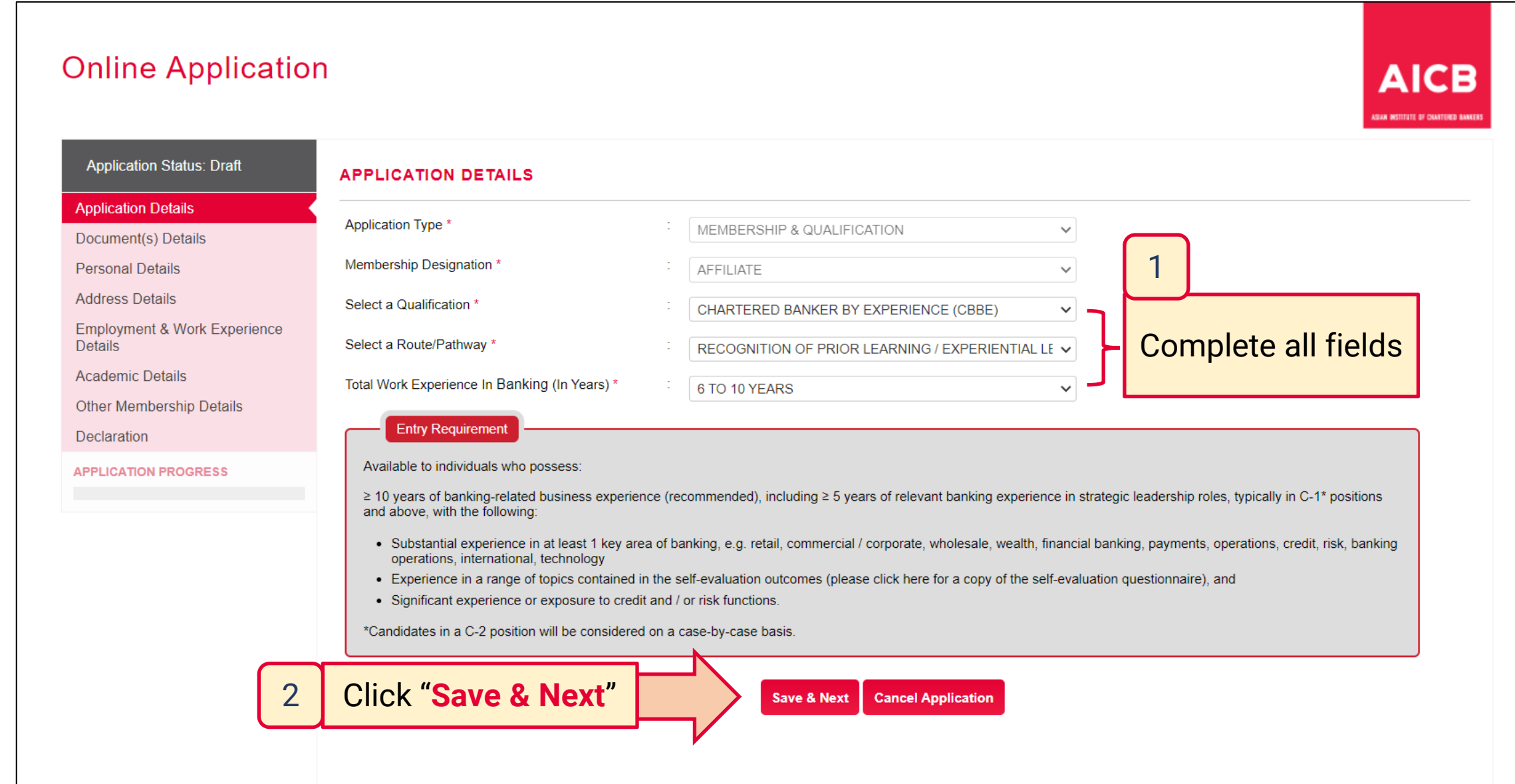

### **Completing the Online Application – Document(s) Details**

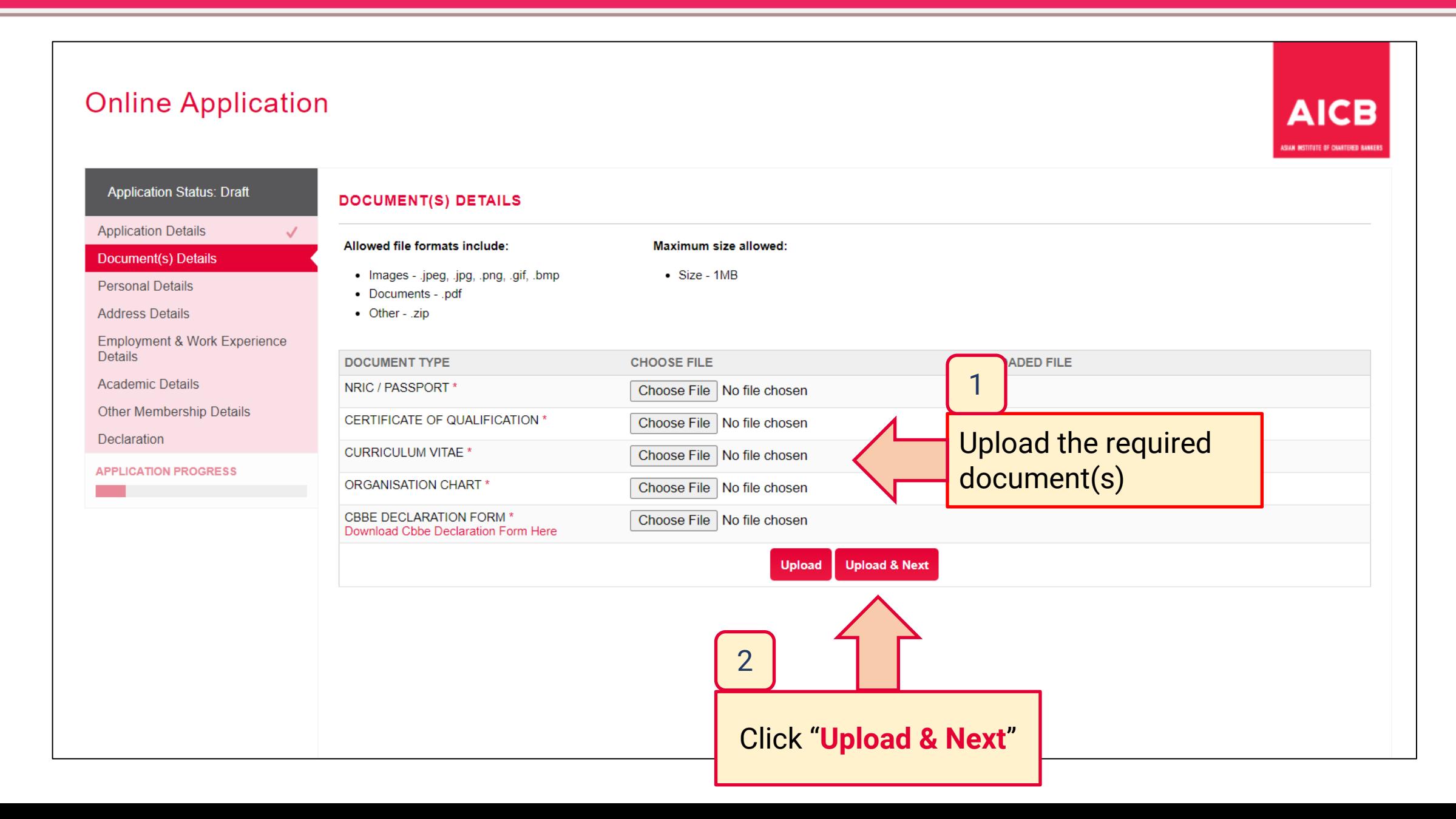

## **Completing the Online Application – Personal Details**

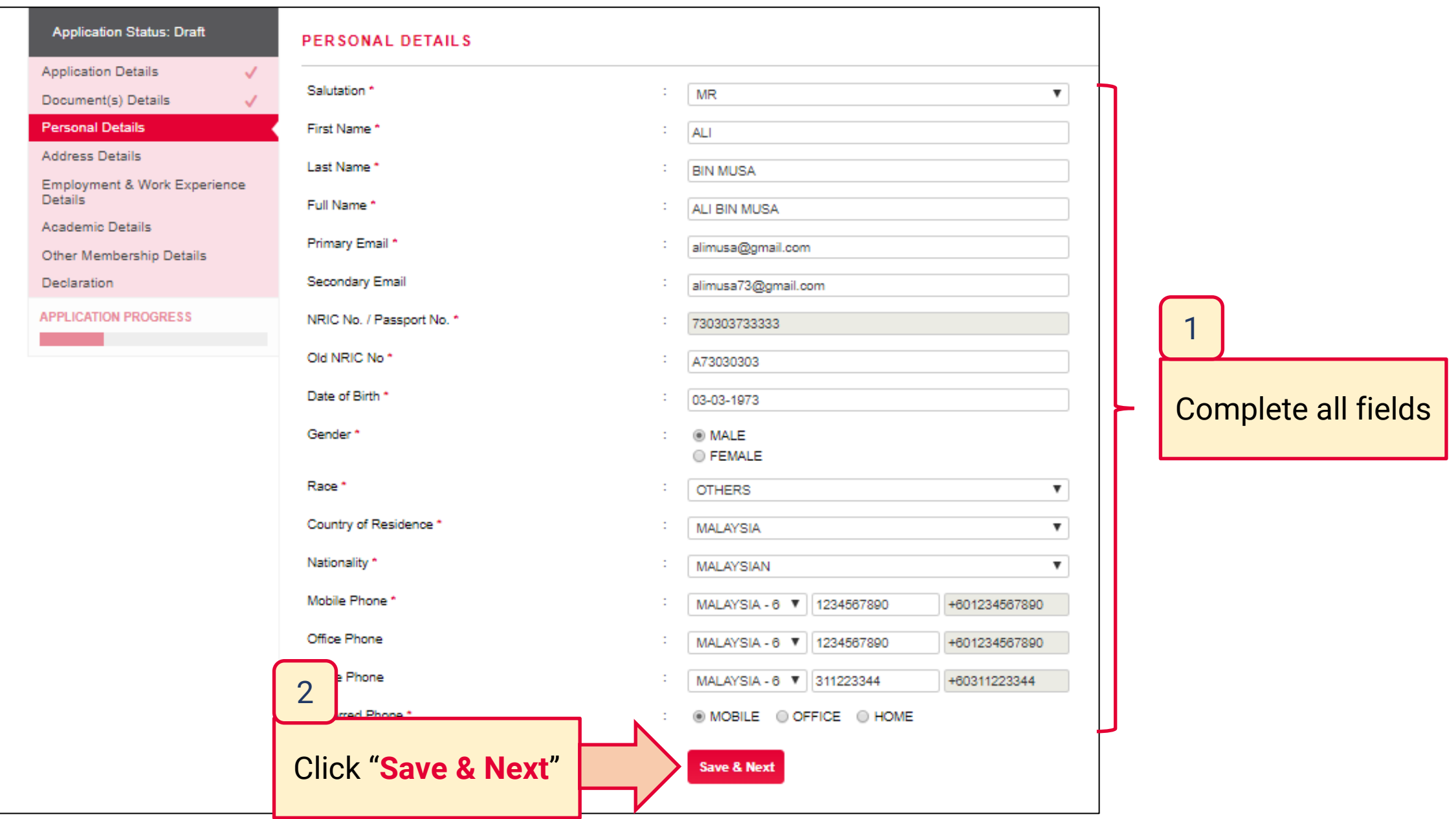

## **Completing the Online Application – Address Details**

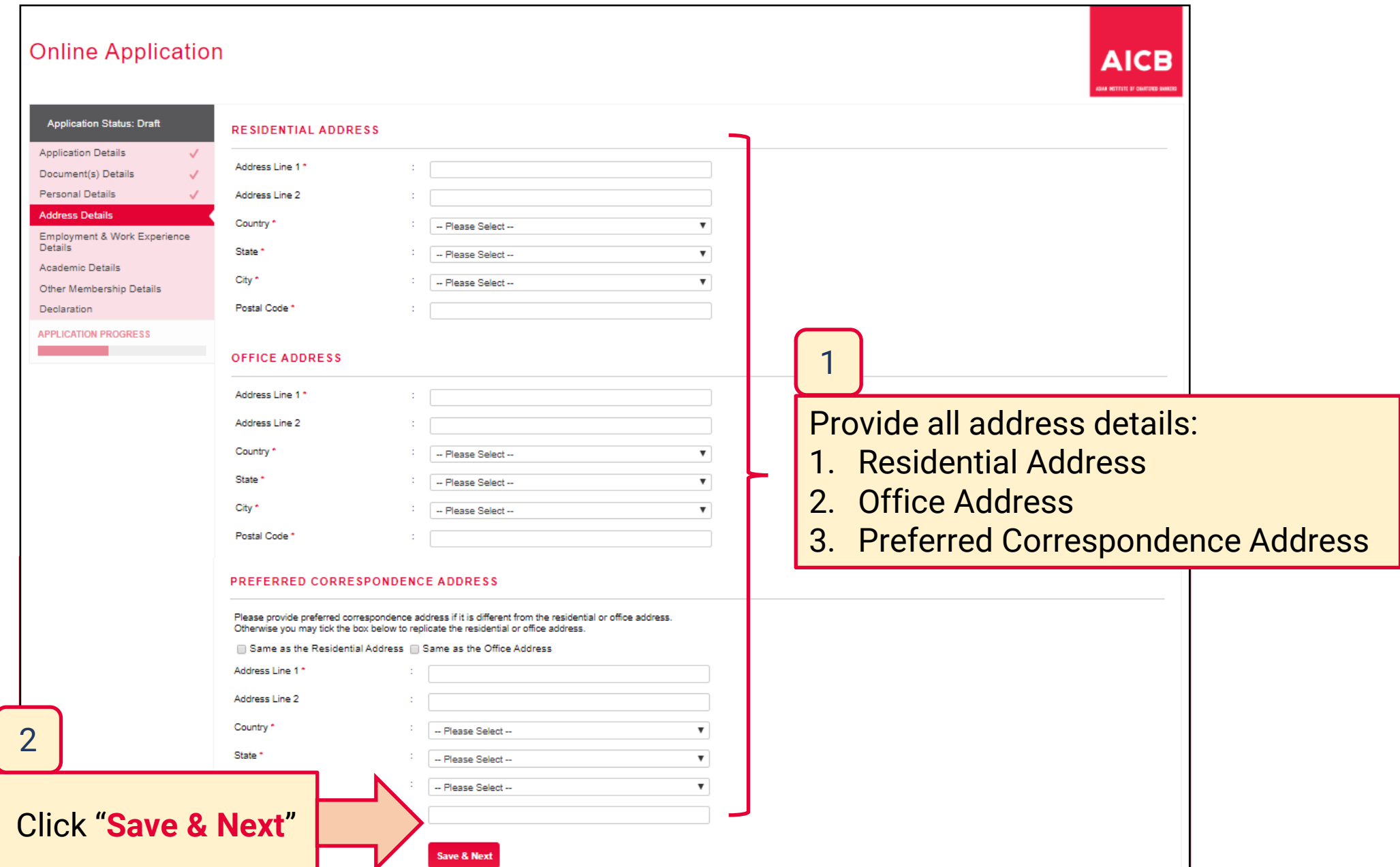

### **Completing the Online Application – Employment & Work Experience Details**

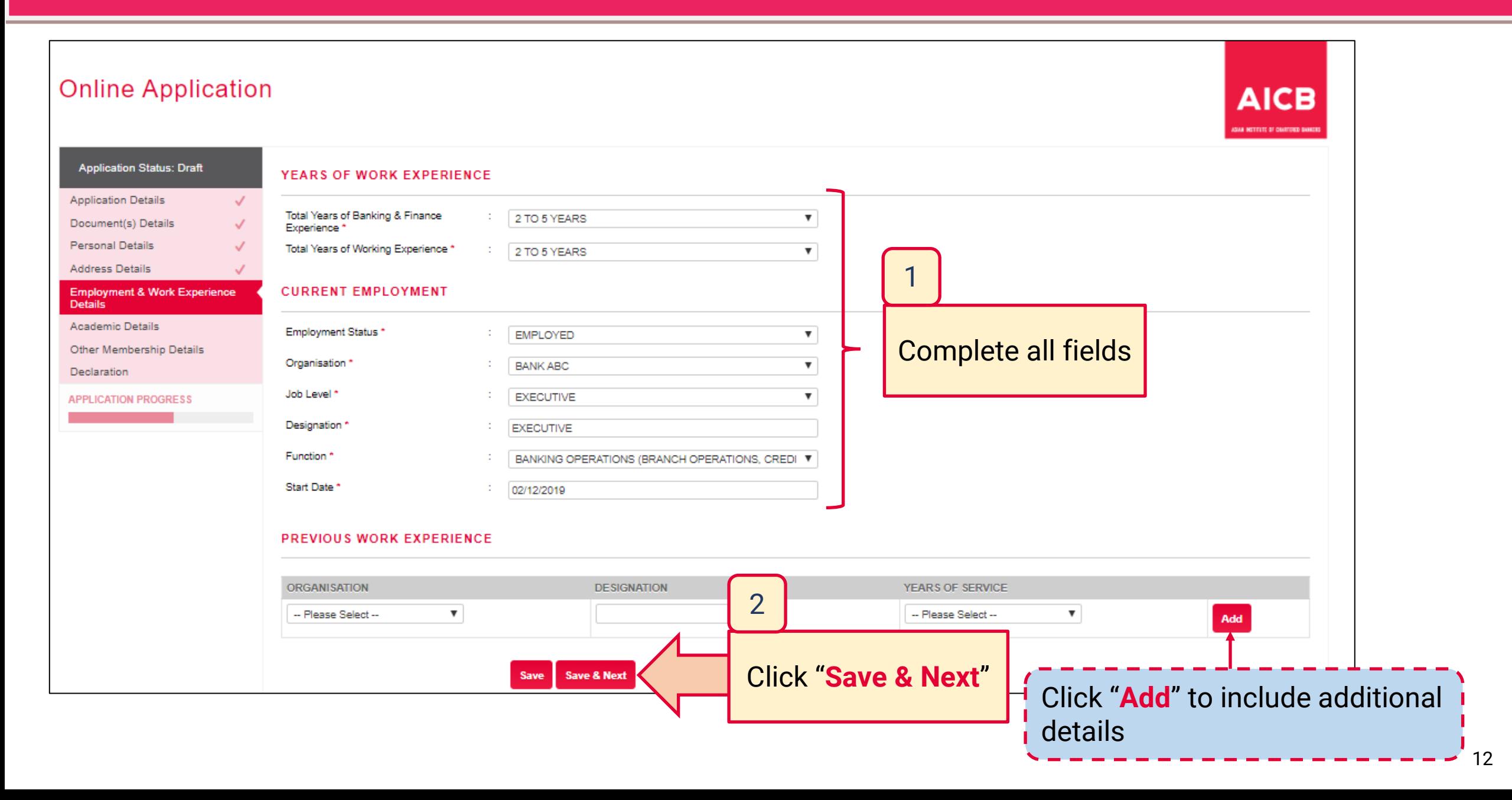

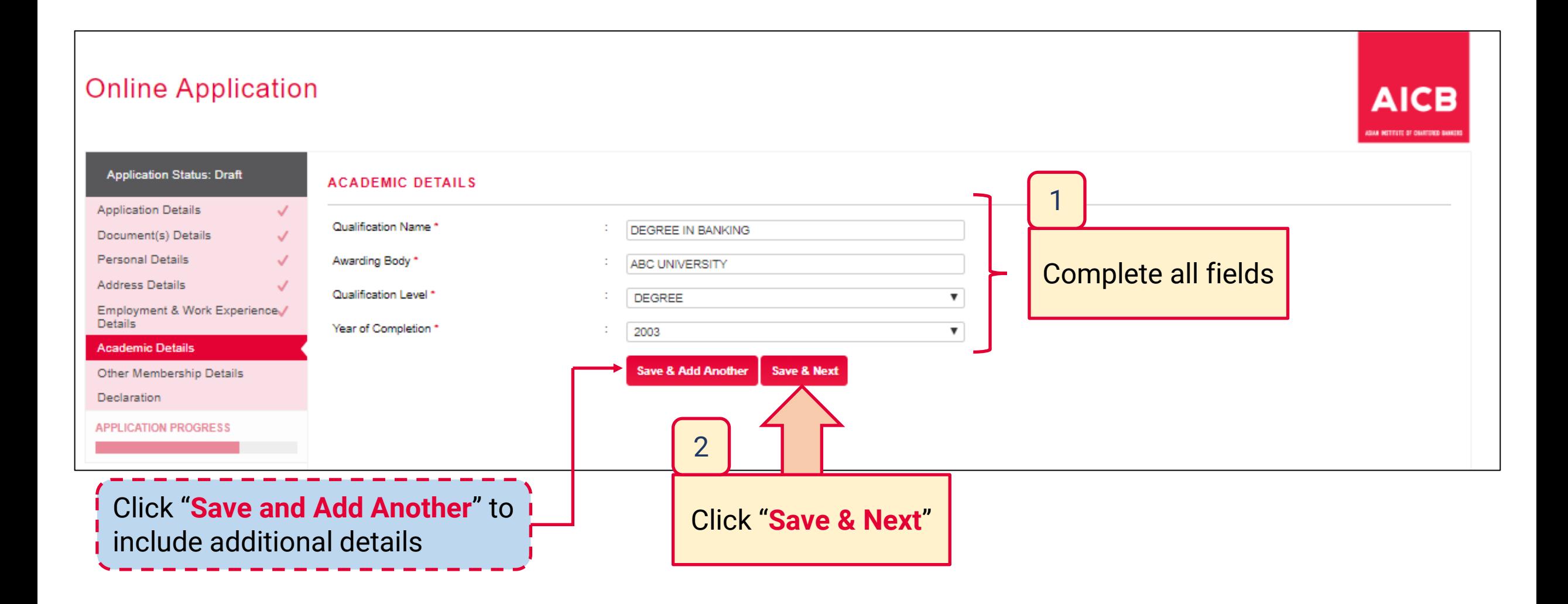

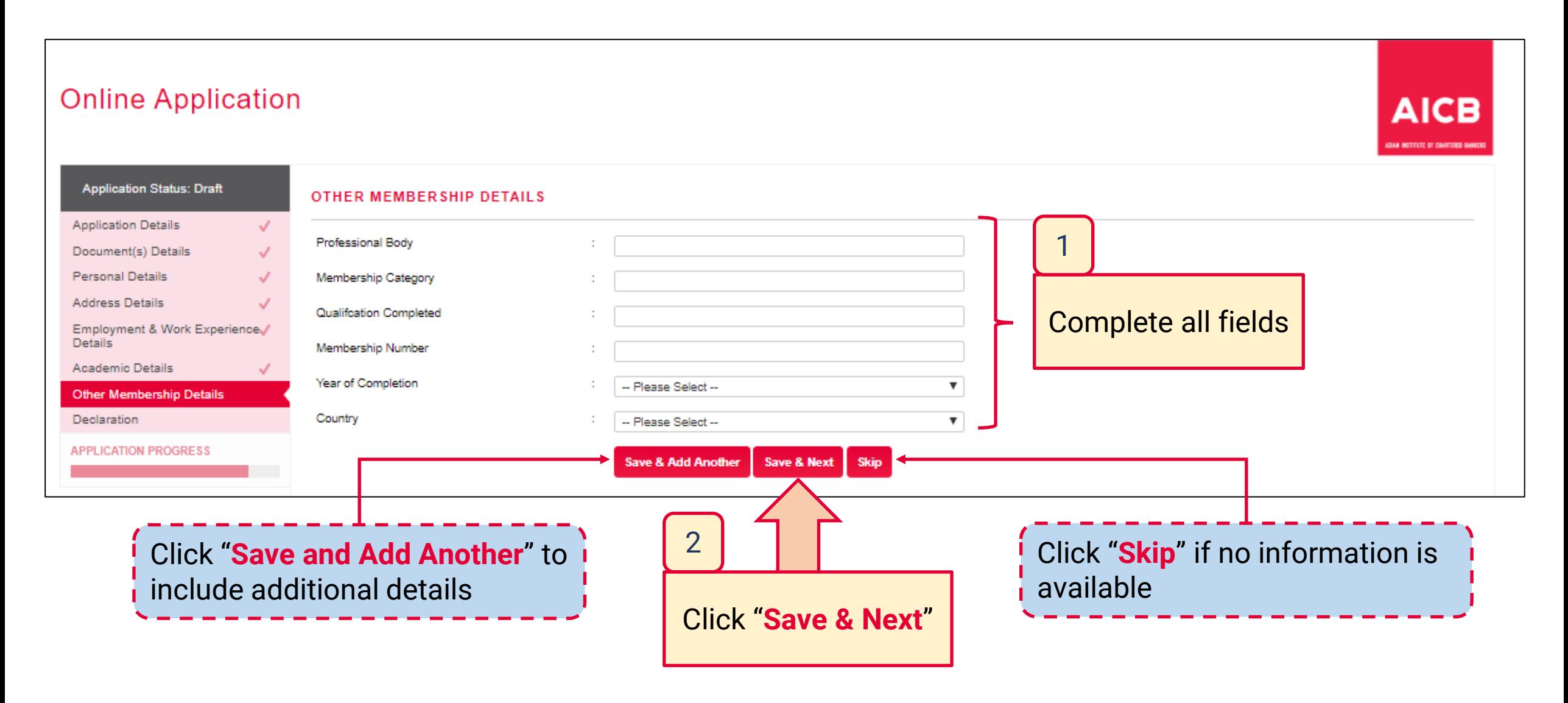

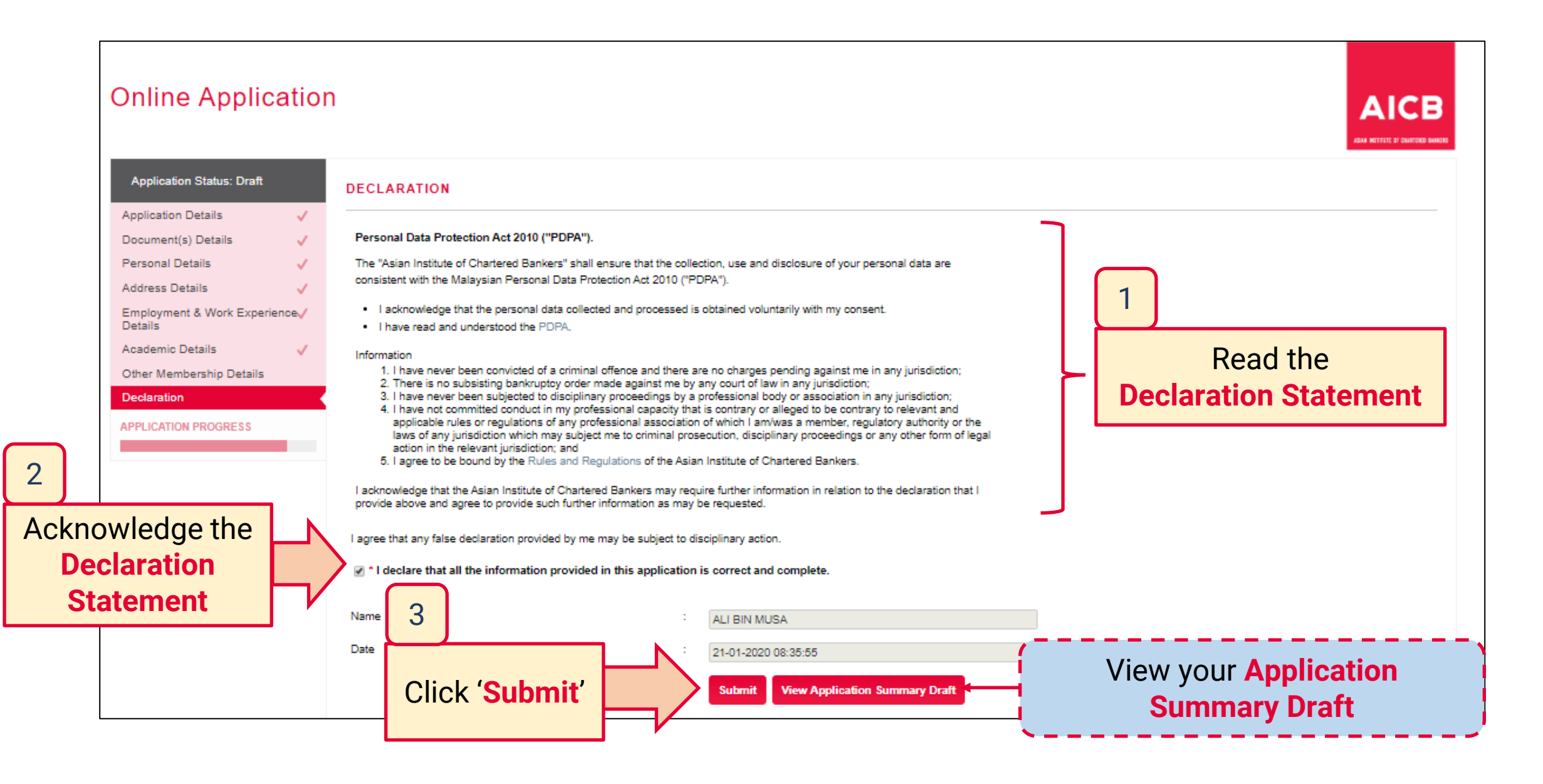

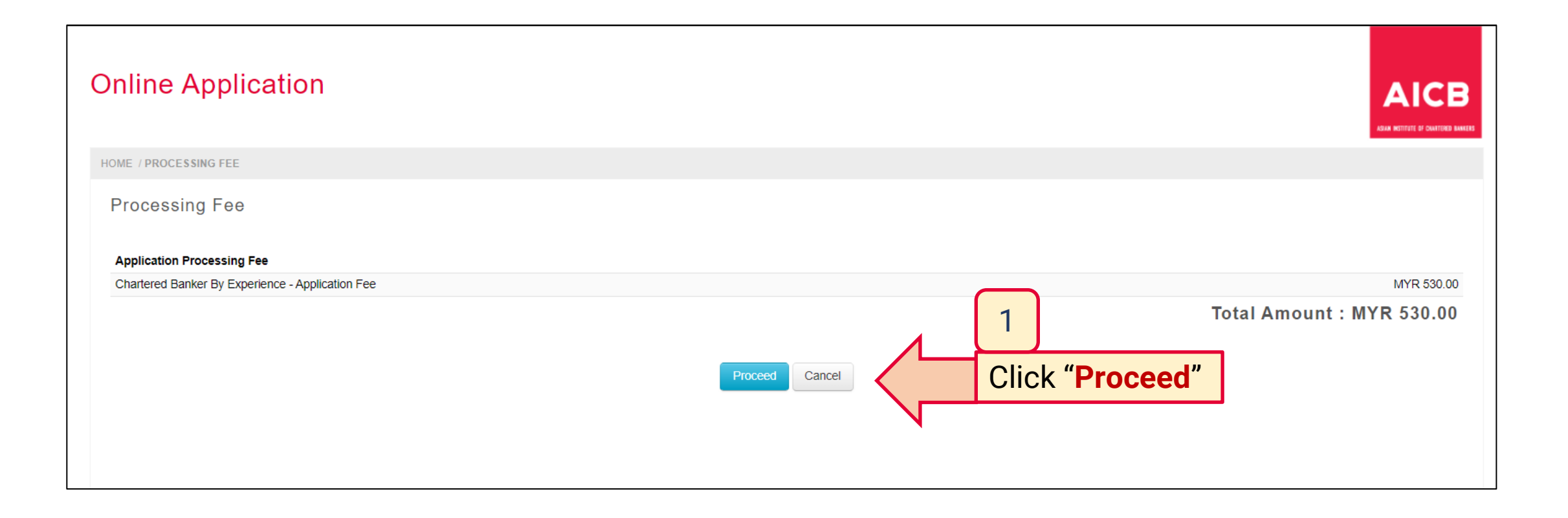

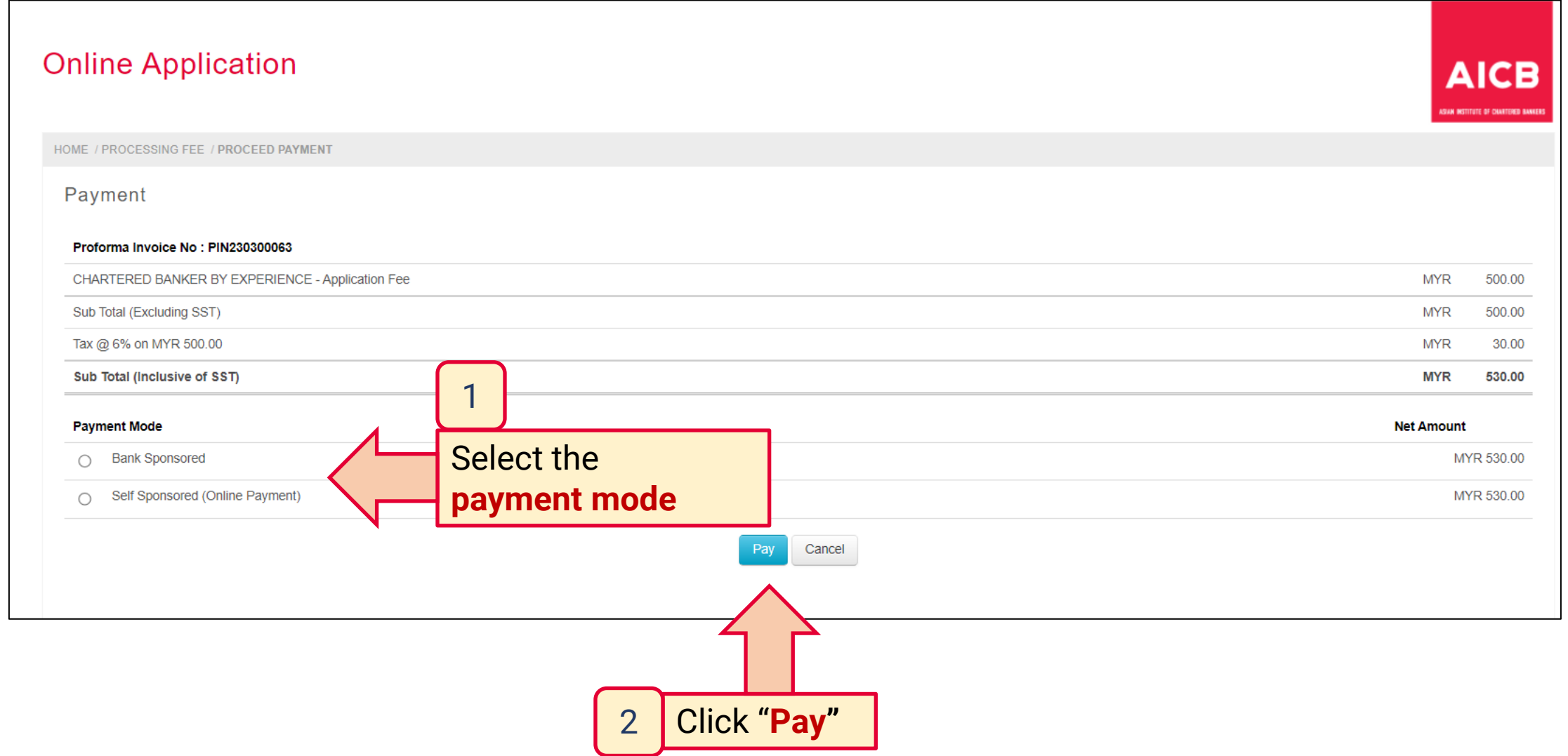

#### Dear [Salutation] [Name]

Thank you for your AFFILIATE membership and qualification application.

Your application is currently being reviewed and you will be notified of your application status within 10 business days.

For further assistance, please contact our Member Services team at 1300-88-6833 or email enguiries@aicb.org.my.

Thank you.

Sincerely,

#### **Member Services**

#### ASIAN INSTITUTE OF CHARTERED BANKERS 197701004872 (35880-P)

Level 11 & 12, Bangunan AICB,

10 Jalan Dato' Onn,

50480 Wilayah Persekutuan Kuala Lumpur

Malaysia

T (603) 2095 6833

T (603) 2727 1857

Toll-free 1300 88 6833

W www.aicb.org.my

**Facebook THEAICB** 

LinkedIn ASIAN INSTITUTE OF CHARTERED BANKERS

#### **DISCLAIMER:**

AICB does not accept legal responsibility for illegal or unauthorised use (including transmission and/or reproduction) of this email which is expressly prohibited.

Notification from AICB upon bank sponsorship approval / successful payment

### **"Application Submission"**

#### Dear [Salutation] [Name]

Your application above has been reviewed.

Following is the status of the application for your further action:

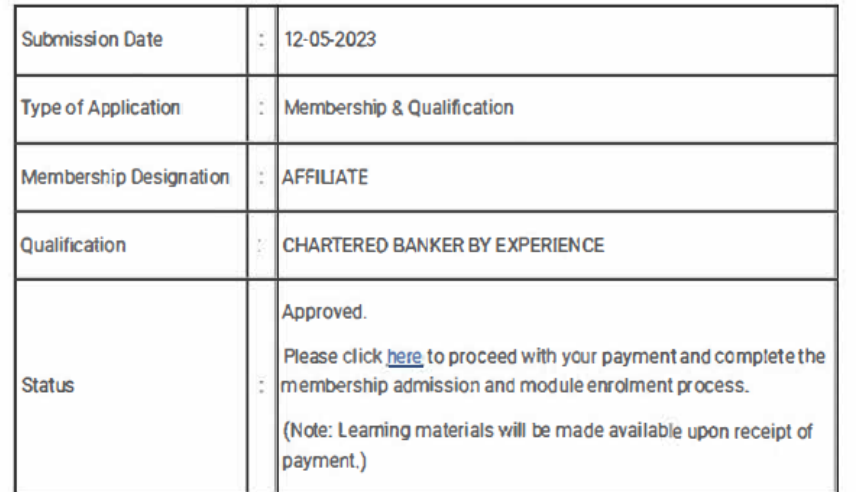

For further assistance, please contact our Member Services team at 1300-88-6833 or email enquiries@aicb.org.my

Thank you.

Since rely,

#### **Member Services**

ASIAN INSTITUTE OF CHARTERED BANKERS (97701004872 (35880-P) Level 11 & 12, Bangunan AICS, 10 Jalan Dato' Onn, 50480 Wilayah Persekutuan Kuala Lumpur Malaysia T (603) 2602 8833 Toll-free 1300 88 6833 W www.aicb.org.my **Facebook THEAICB** 

LinkedIn ASIAN INSTITUTE OF CHARTERED BANKERS

#### **DISCLAIMER:**

AICB does not accept legal responsibility for illegal or unauthorised use (including transmission and/or reproduction) of this email which is expressly prohibited.

### Notification from AICB

### **"Application Status"**

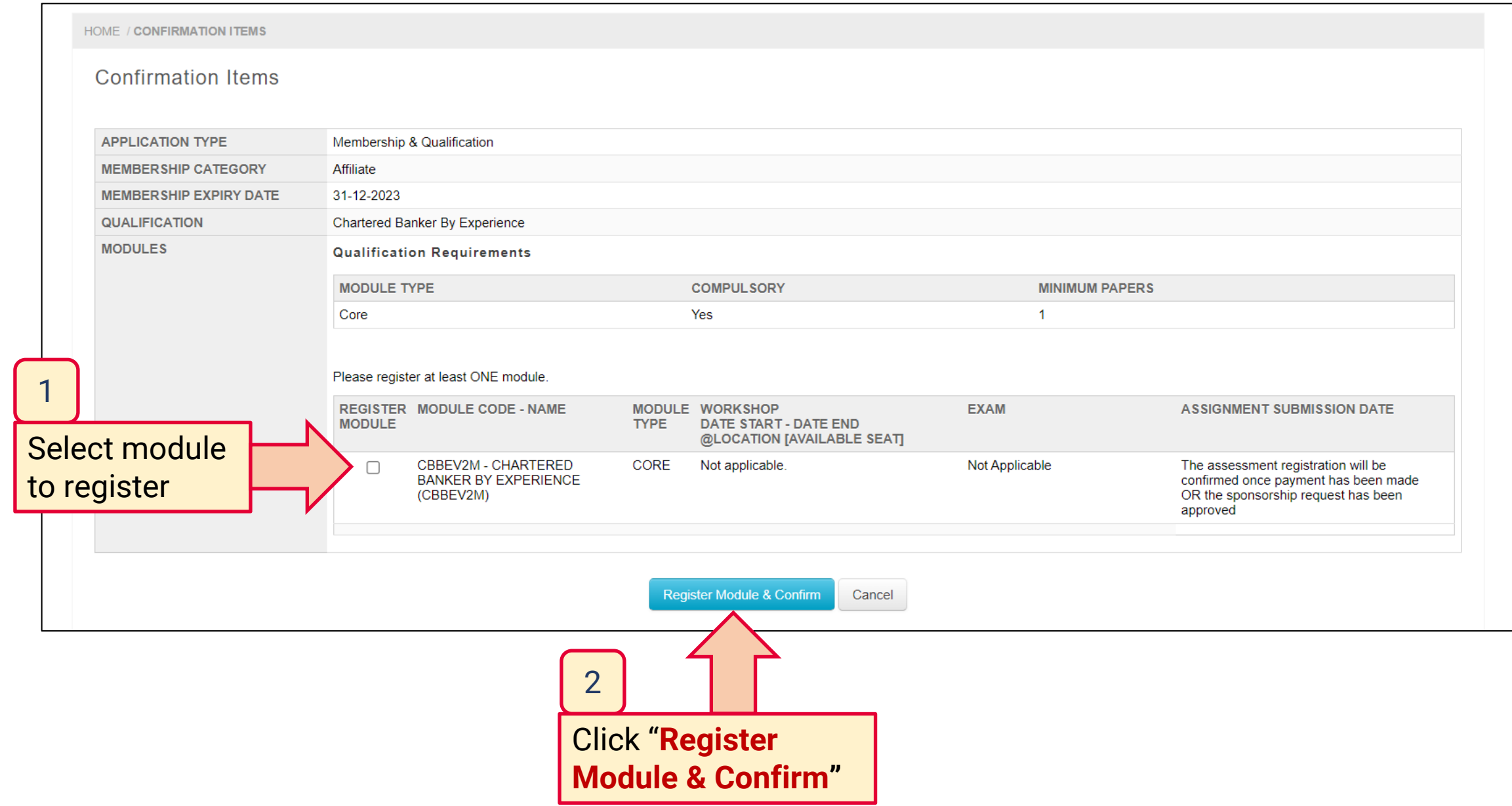

20

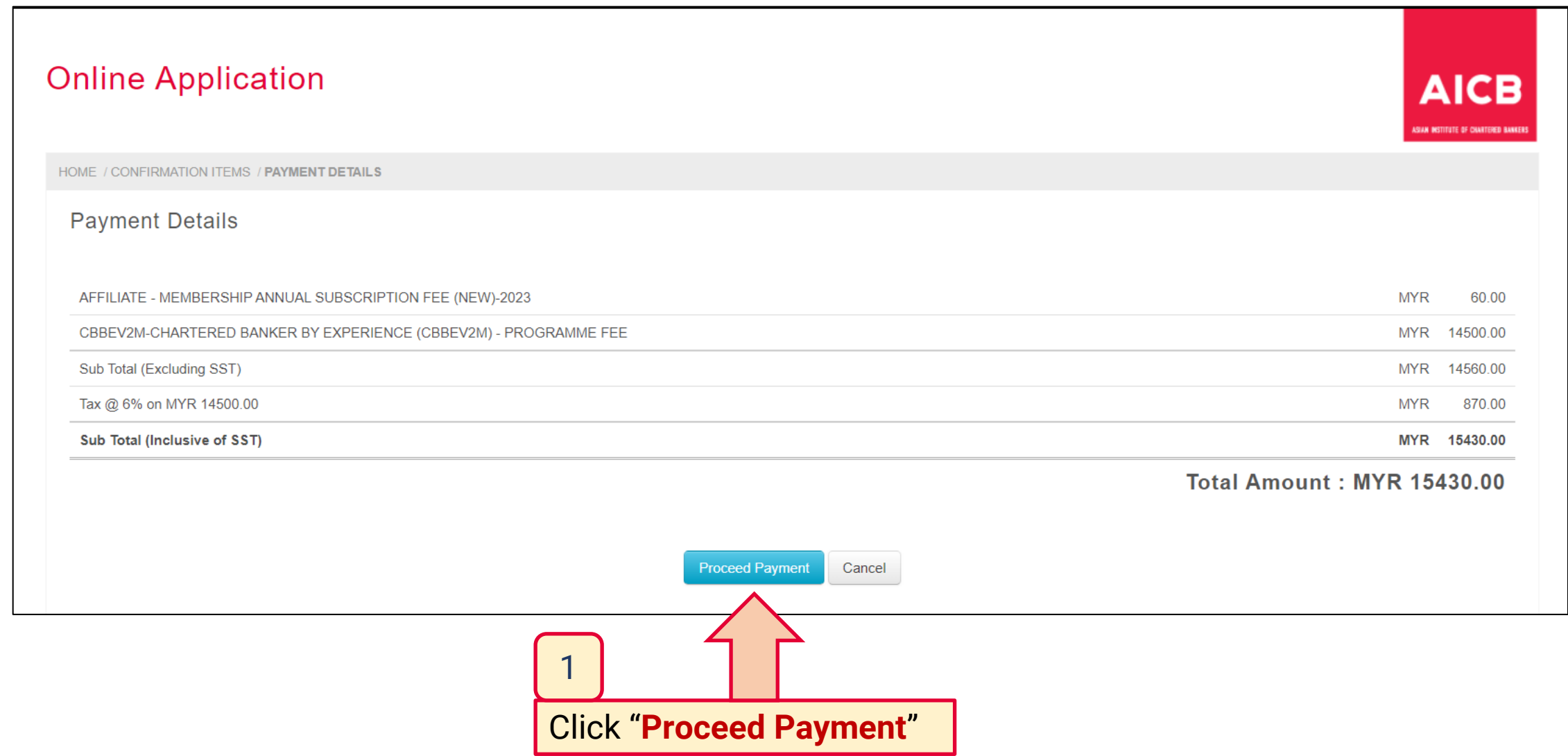

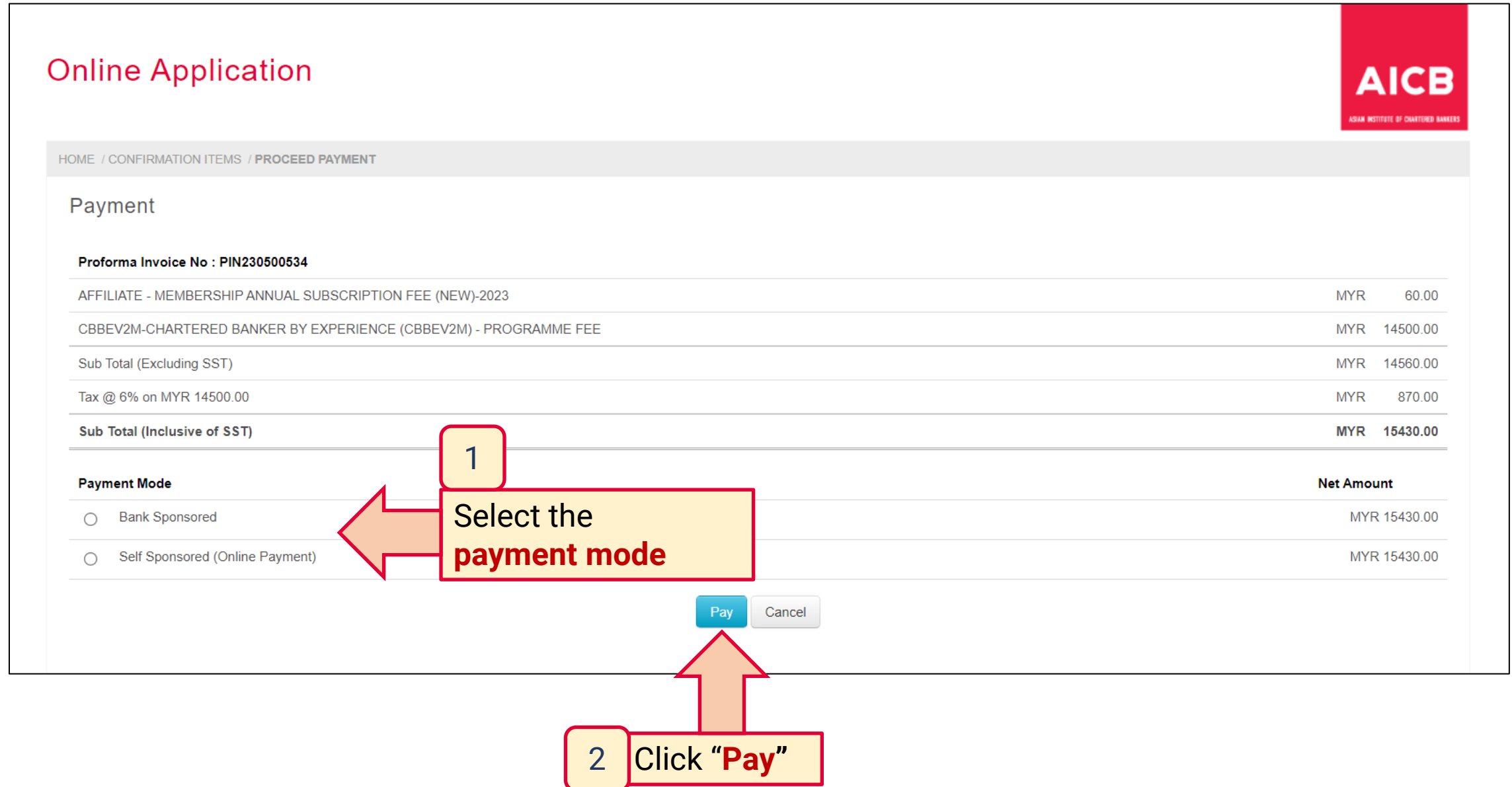

#### Membership Number: XXXXXX

Dear [Salutation] [Name]

We are pleased to welcome you as an AFFILIATE member of the Institute and confirm that you have been enrolled for the CHARTERED BANKER BY EXPERIENCE qualification. Your membership number is stated above.

Please visit the Member Portal to log in to your personal home page. You may also refer to the Member Portal Guide to help you navigate through the Portal

 $...$ 

As a n AICB member, you must comoly with the Institute's Constitutions, Bye-Laws, Code of Professional Conduct and applicable requiations. The Code of Professional Conduct is available for download from our website at http

#### **Get More from Your Membership**

You are now part of a community of committed banking professionals and, as a member you can access AICB's quality resources and benefits that will help you enhance your competence and professionalism throughout your bankin

- . Professional designations and designatory letters upon attaining higher levels of membership. - Gain increased credibility and recognition for your qualifications and commitment to continuing professional development.
- . AICB's Code of Professional Conduct which all members are committed to upholding. - Greater public recognition for your personal commitment to professionalism and contribution to strengthening public trust
- . Trusted and up-to-date information resources such as Banking Insight publication which features contemporary articles on current trends in the global banking industry, with a special focus on Asia. - Keep abreast with latest global developments in banking to support your interactions with colleagues and customers.
- . Online CPD resources which provide a variety of e-learning and online materials including webinars, case studies and videos for professional development. - Maintain your professionalexpertise by gaining greater knowledge to further develop your skills in your career.
- . Discounted member rates on the Institute's events and other valuable resources. - Enjoy the value of your membership subscription.

For further assistance, please contact our Member Services team at 1300-88-6833 or email enguiries@aicb.org.my.

Thank you.

Sincerely.

#### **Member Services**

A SIAN IN STITUTE OF CHARTERED BANKERS 197701004872 (35880 P) Level 11 & 12. Bangunan AICB. 10 Jalan Dato' Onn, 50480 Wilayah Persekutuan Kuala Lumpur Malaysia T (603) 2602 6833 Toll-free 1300 88 6833 W www.acb.org.my **Facebook THEAICB** LinkedIn ASIAN INSTITUTE OF CHARTERED BANKERS

Notification from AICB upon bank sponsorship approval / successful payment

**"Welcome to AICB"**

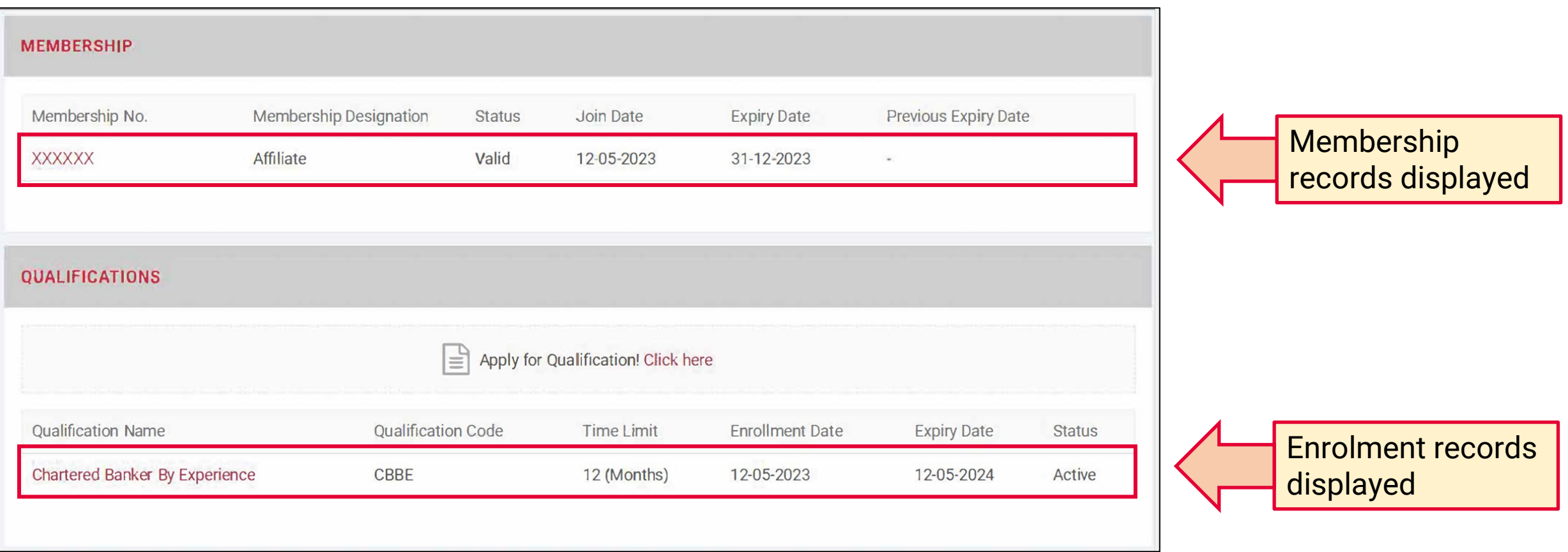

### **Qualification Enrolment – Welcome Email from CBI**

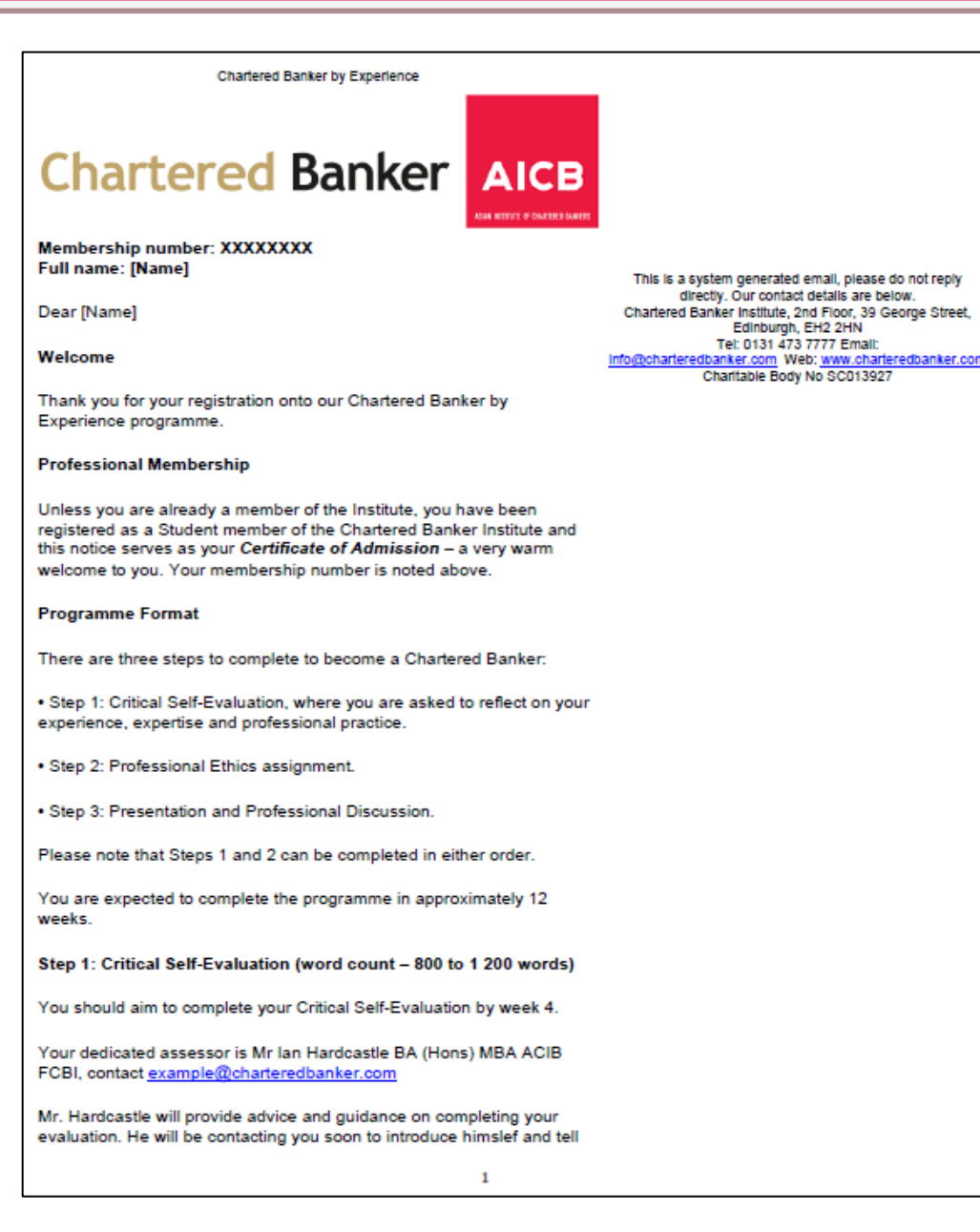

Notification from CBI within 2 weeks from the date of enrolment

**"Welcome to the Chartered Banker by Experience programme" (page 1)**

Read the **full welcome email** to proceed further

### **Qualification Enrolment – Welcome Email from CBI**

#### **Chartered Banker by Experience**

you more about his role. Please ensure that you fully read the programme guidance, avaiable within the members' area of our website. as soon as possible, to gain the most benefit from this initial contact.

Step 2: Professional Ethics Assignment (word count - 3 000 words)

You should aim to complete your Professional Ethics assignment by week 8.

A copy of the Institute's Professionalism & Ethics study material, and access to our wide range of online resources, including the Institute's Ethics, Culture and Conduct Toolkit, to help you complete the Professional Ethics assignment are available within the members' area of our website.

You will need to submit your Critical Self-Evaluation and your Professional Ethics Assignment via the Turnitin assignment submission portal. You will receive a welcome email from this system within three weeks.

**Step 3: Presentation & Professional Discussion** 

You will complete your Presentation & Professional Discussion approximately 3-4 weeks after completing your Critical Self-Evaluation and Professional Ethics assignment, by week 12.

To book your presentation and discussion please contact your assessor. We suggest that you schedule this appointment as soon as possible.

You should set aside at least 3 hours for this meeting.

You will receive confirmation of your assessor's decision within 4 weeks.

#### **Accessing 'My Member Area'**

Full Instructions relating to the Critical Self-Evaluation, Professional Ethics assignment and Presentation and Professional Discussion are available within the members' area of our website www.charteredbanker.com.

1) To access and use the members' section of the website visit https://www.charteredbanker.com/login/forgotten-password.html, enter your email address and click on email replacement password.

2) We recommend that you change your password to something more memorable after your first visit.

3) You will now find yourself on the member home page.

To navigate to the documentation for this course go to

- Current modules

• View module (Chartered Banker by Experience)

- There are the 5 tabs a quarter of the way down the page and all of the information is there.

 $\overline{2}$ 

Notification from CBI within 2 weeks from the date of enrolment

**"Welcome to the Chartered Banker by Experience programme" (page 2)**

Learning materials are accessible via CBI Portal

Chartered Banker by Experience • You need to go through each tab **Online Forum** There is an online forum for networking with other students on this programme. In the members' section of the website select LMS from the menu, then select Menu - Discussions. This forum is purely for networking purposes with other candidates - it is not manned. We wish you every success through this programme. Should you require guidance or assistance at any time please do not hesitate to contact our Member Engagement Team via email: info@charteredbanker.com or webchat: www.charteredbanker.com. Yours sincerely, **Simon Thompson Chief Executive** 

Notification from CBI within 2 weeks from the date of enrolment

**"Welcome to the Chartered Banker by Experience programme" (page 3)**

# **Turnitin Guide for Assignment Submission**

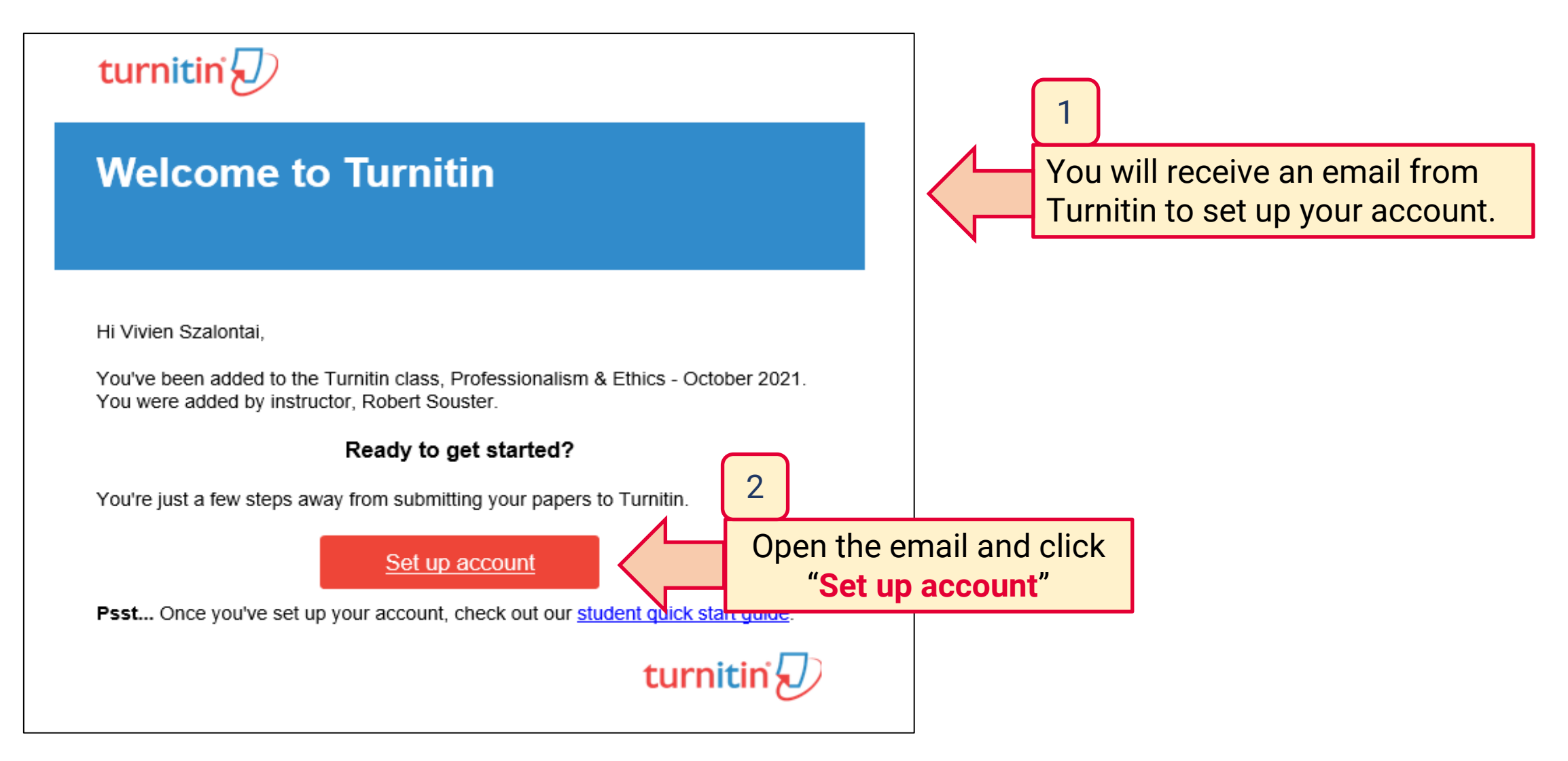

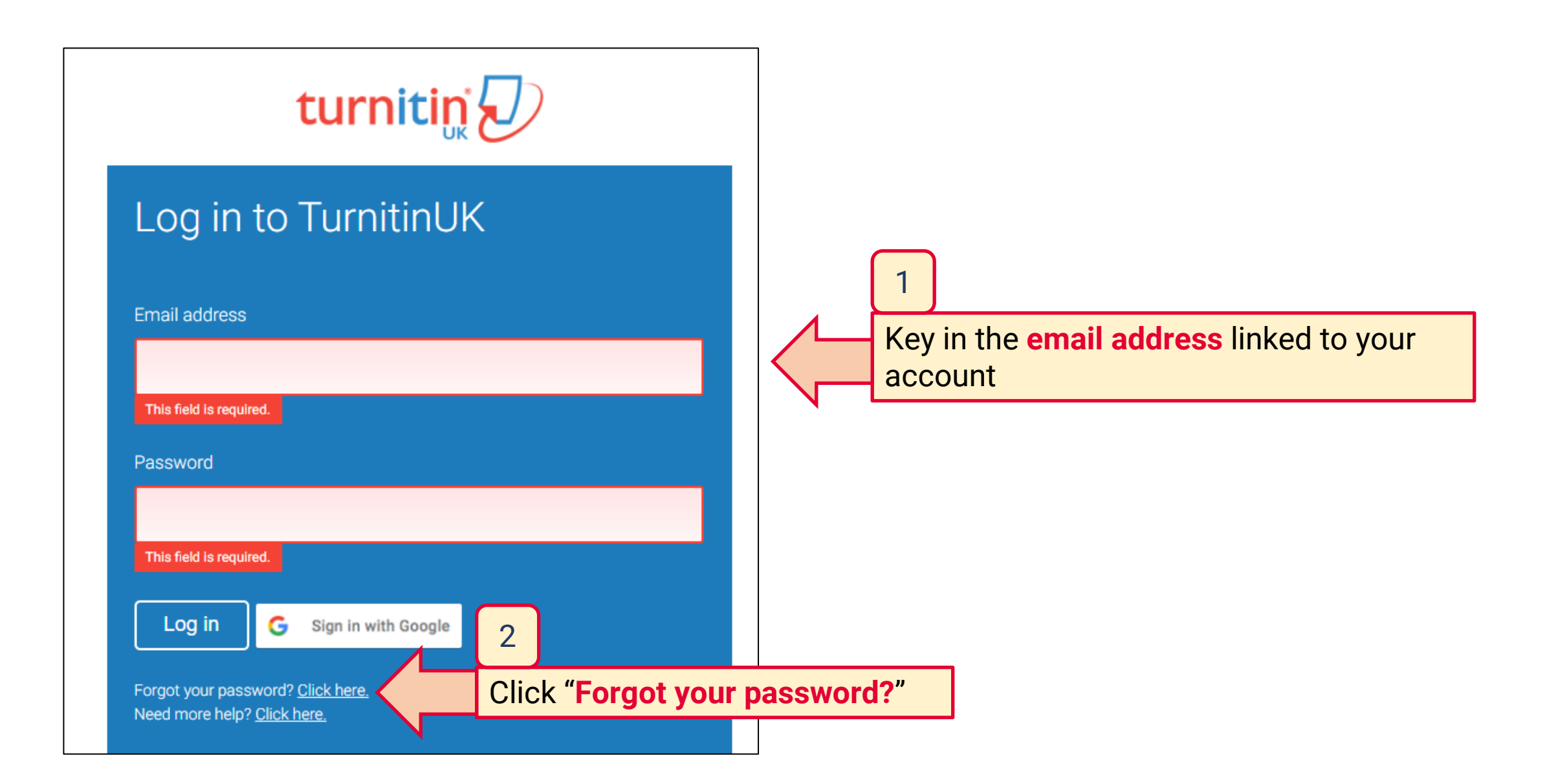

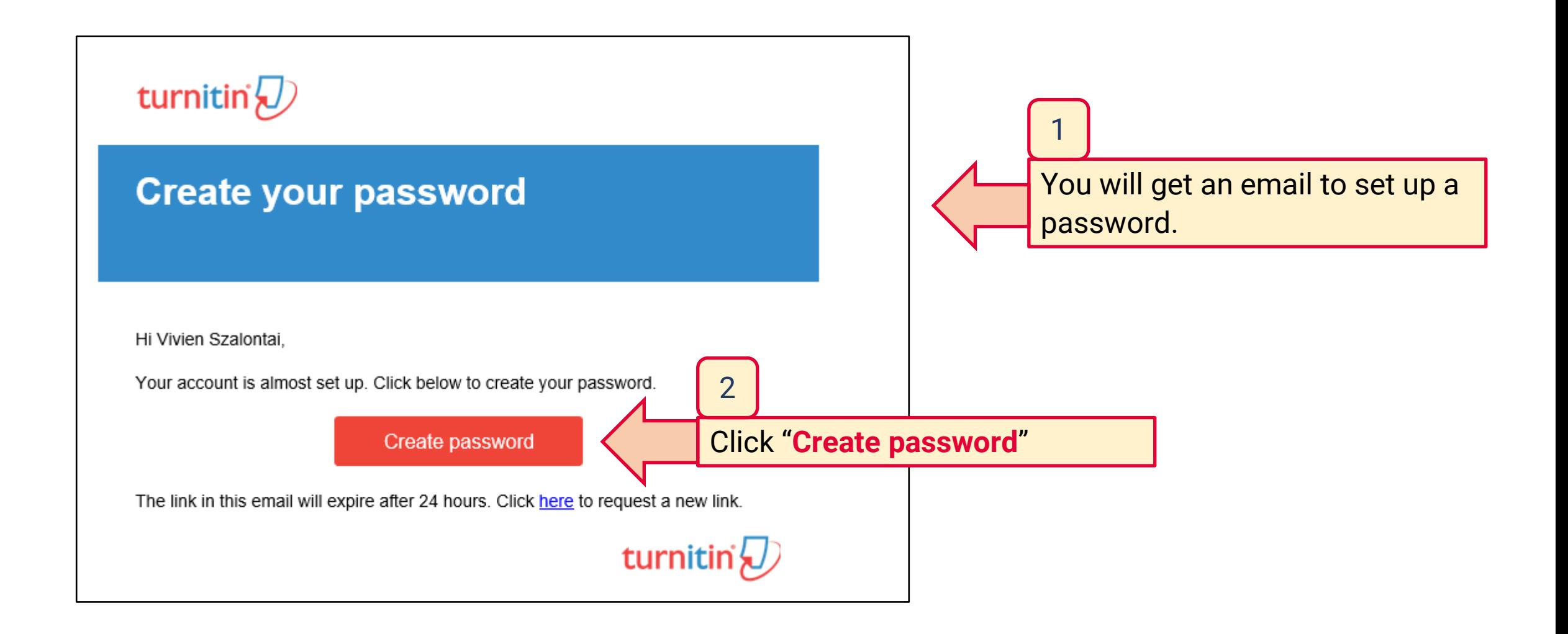

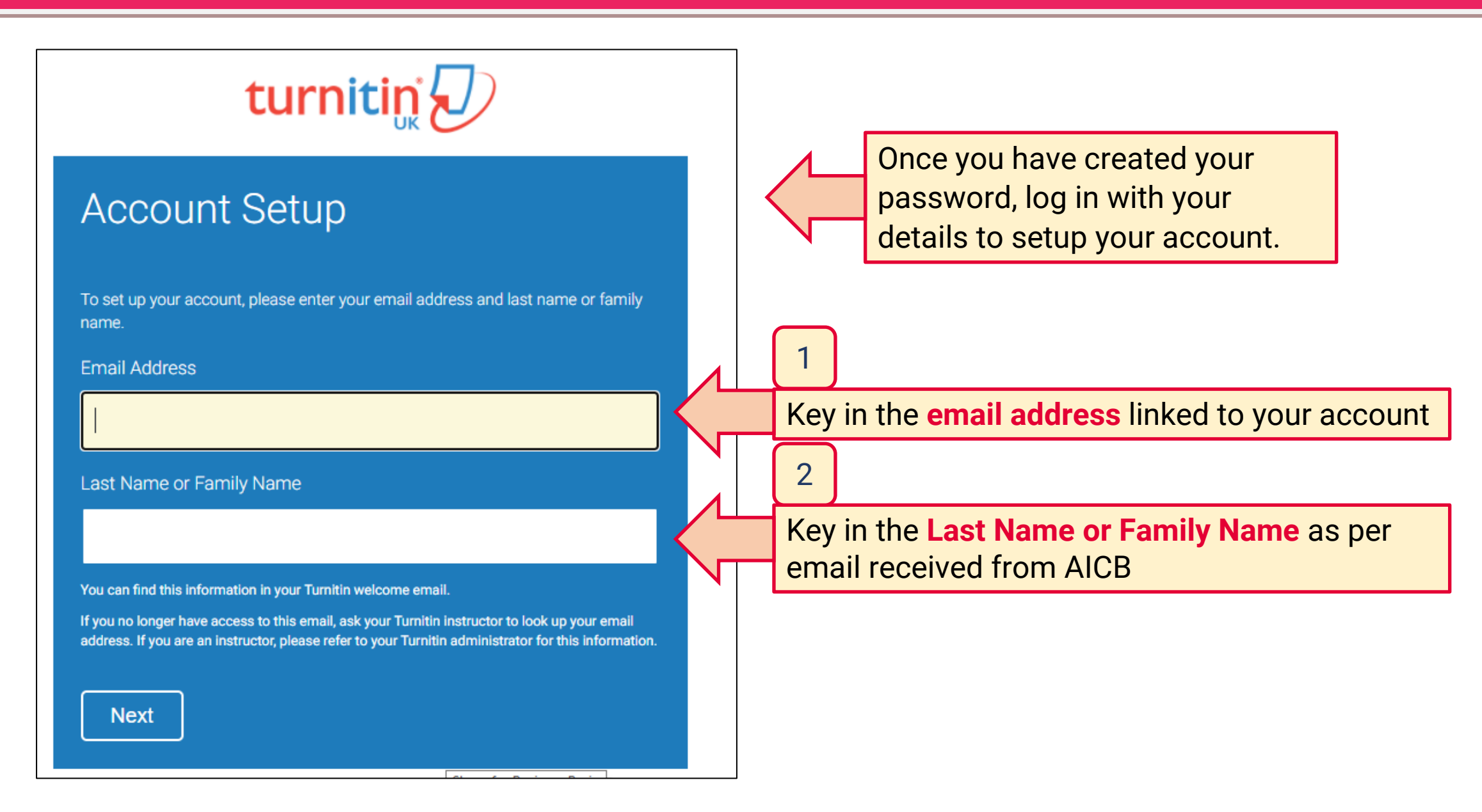

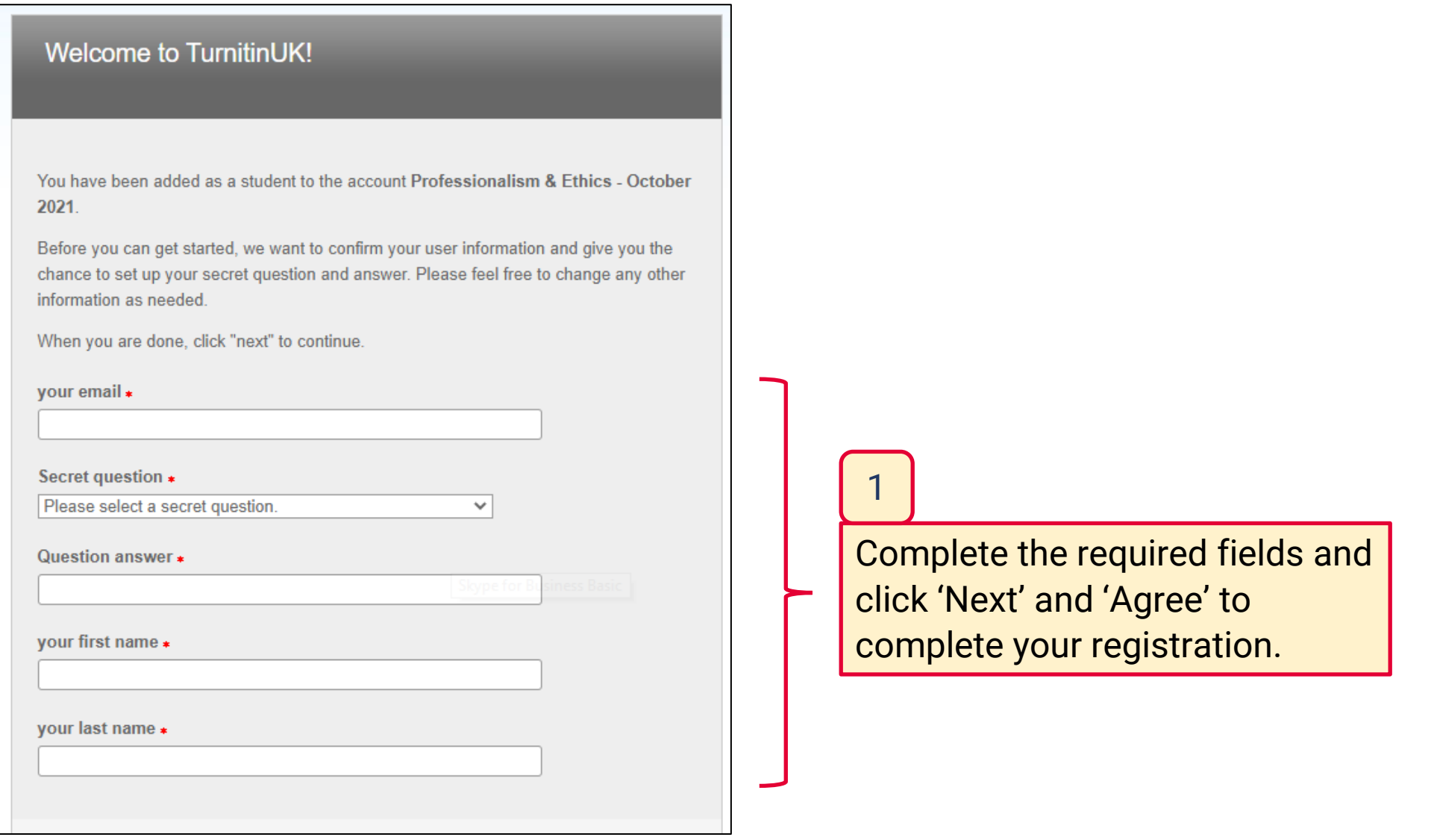

#### About this page

This is your student homepage. The homepage shows the classes you are enrolled in. To enroll in a new class, click the enroll in a class button. Click a class name to open your class homepage for the class. From your homep you can submit a paper. For more information on how to submit, please see our help page.

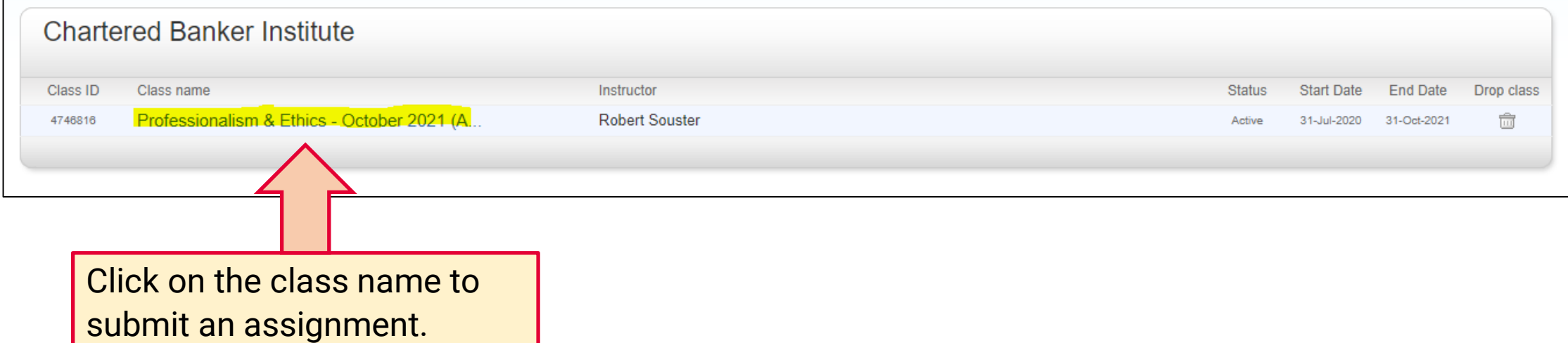

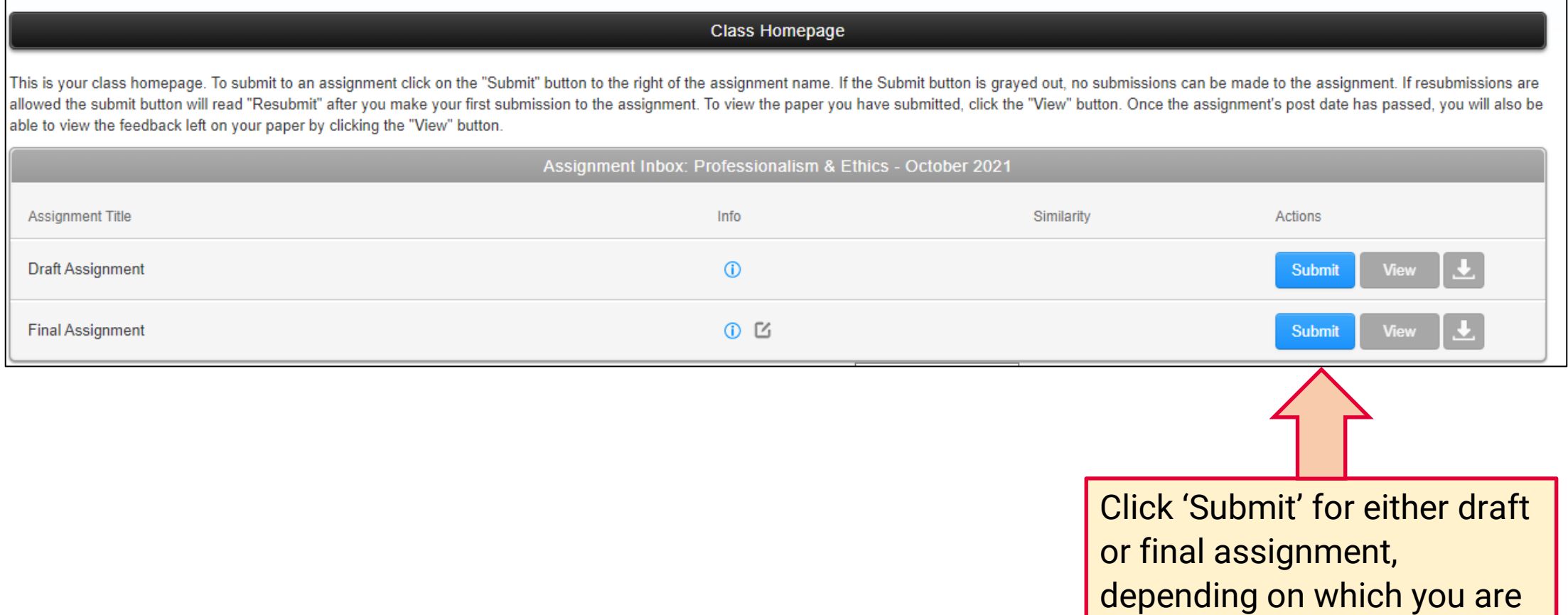

looking to submit at that

time.

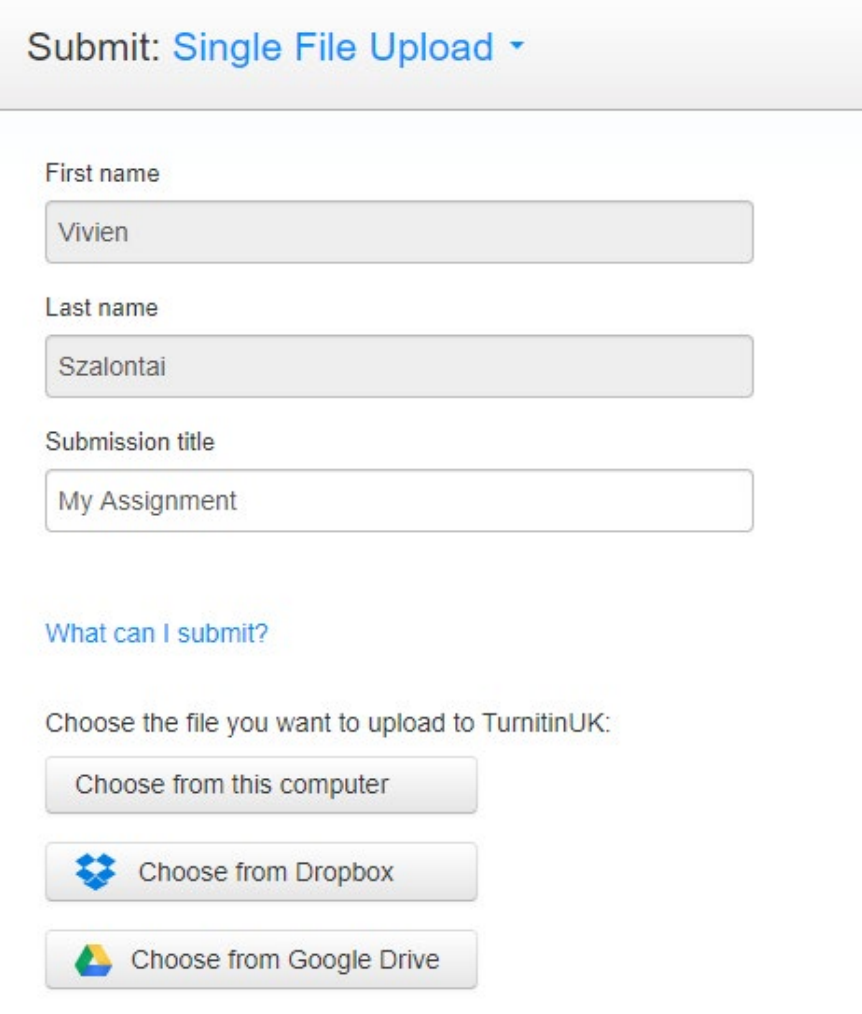

Name your assignment and locate it from your device for upload to Turnitin.

Click 'Submit' at the bottom left corner, then 'Confirm' if you are satisfied and finally 'Return to Assignment list'.

Once you have finished this, you will get an email confirmation that you have successfully submitted your assignment.